<span id="page-0-1"></span>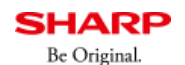

お客様サポート

よくあるご質問

句 前の画面に戻る

■ 印刷 区 共有

**質問**

複合機のPC-Fax機能を使用してファクスを送付したい。
(FAQ No.01214)

**回答**

複合機のPC-Fax機能を使用してファクスを送付するには以下の手順をご覧ください。

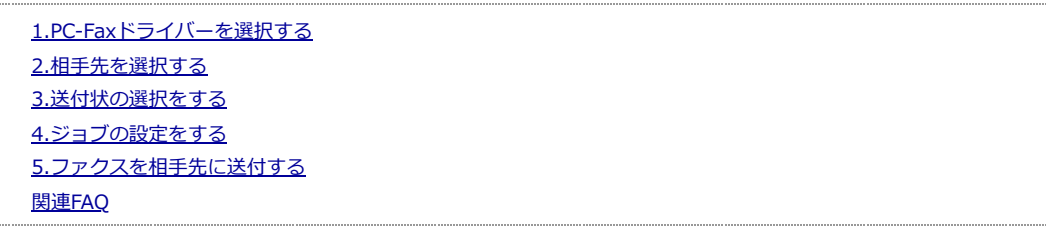

## <span id="page-0-0"></span>**1.PC-FaXドライバーを選択する**

① PC-Fax送信したい⽂書を開き、「ファイル」メニューから「印刷」をクリックしてください。

文書の例) Word2013

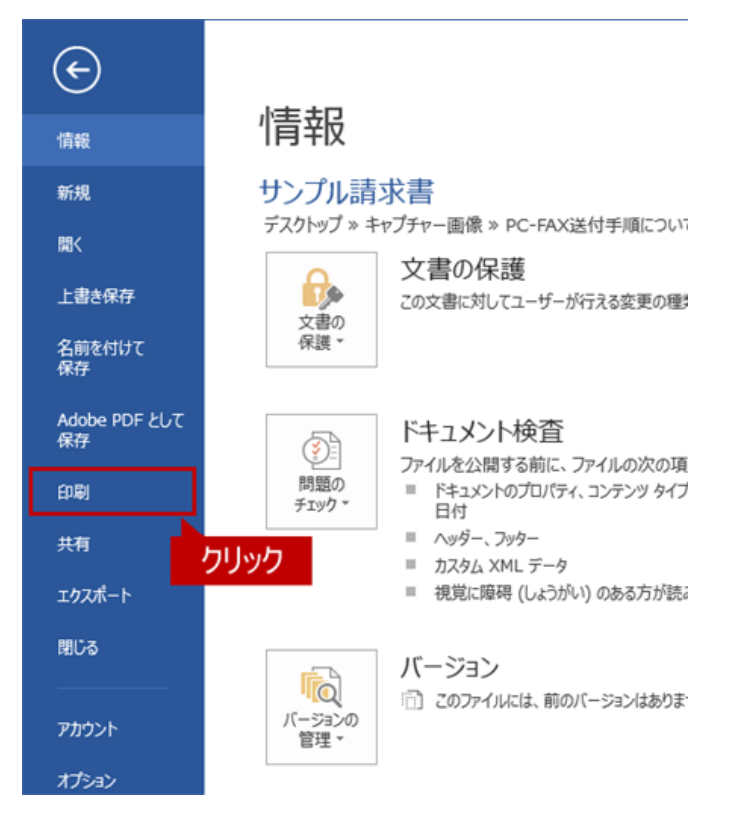

② 印刷画⾯が表⽰されますので、プリンター⼀覧からPC-Faxドライバーをクリックしてください。

PC-Faxドライバーの例) SHARP MX-2650FN FAX

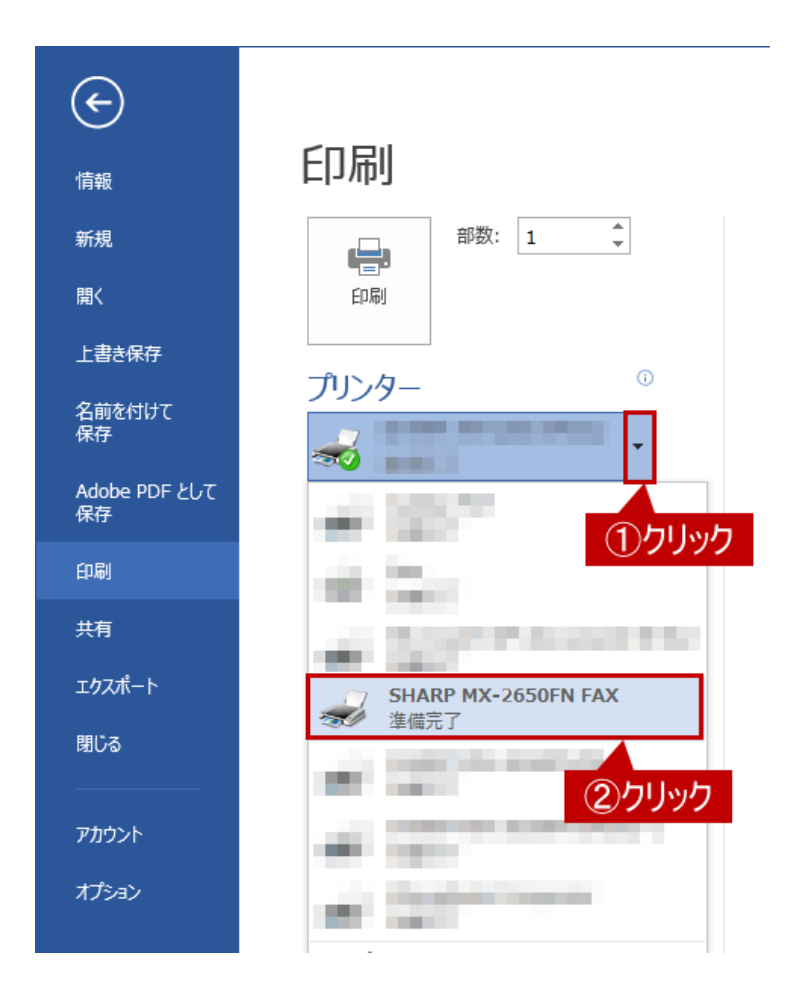

③ PC-Faxドライバーを選択しましたら、[印刷]をクリックしてください。

<span id="page-1-0"></span>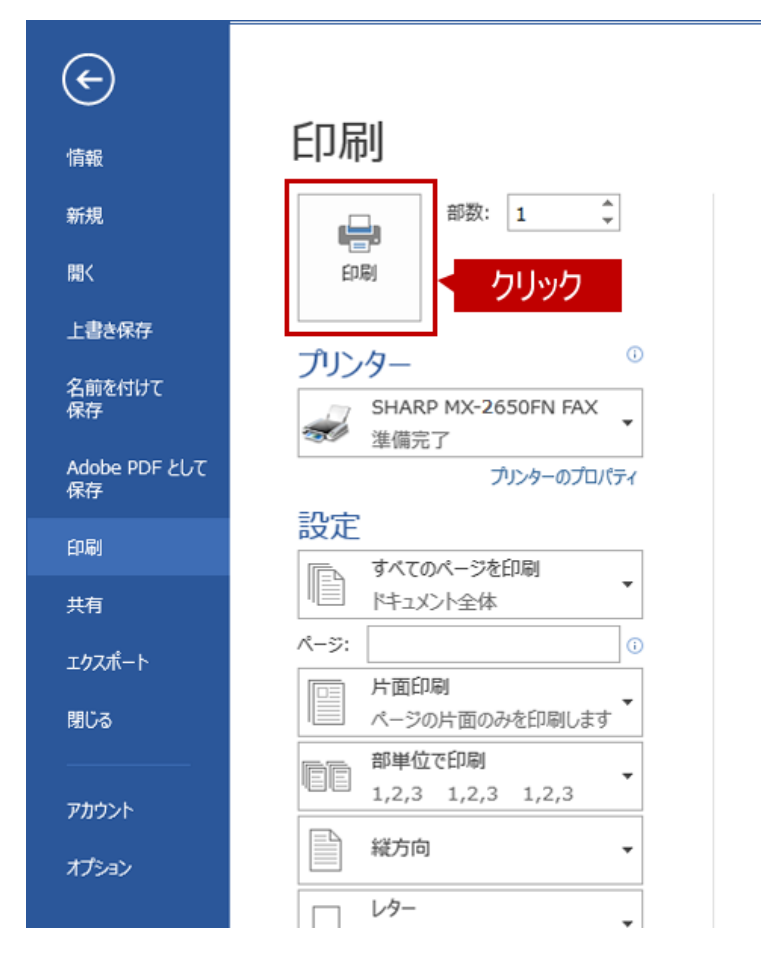

### **2.相⼿先を選択する**

相手先を選択する方法として、直接入力する方法と電話帳から選択する方法があります。

## **◆直接入力の場合**

1)「相手先の選択」画面が表示されますので、[直接入力]タブをクリック後、相手先の名前とFax番号を入力して[追加 (A)]をクリックしてください。

相手先の人力例)名前 :あおしは商事 Fax畨号:0323456789

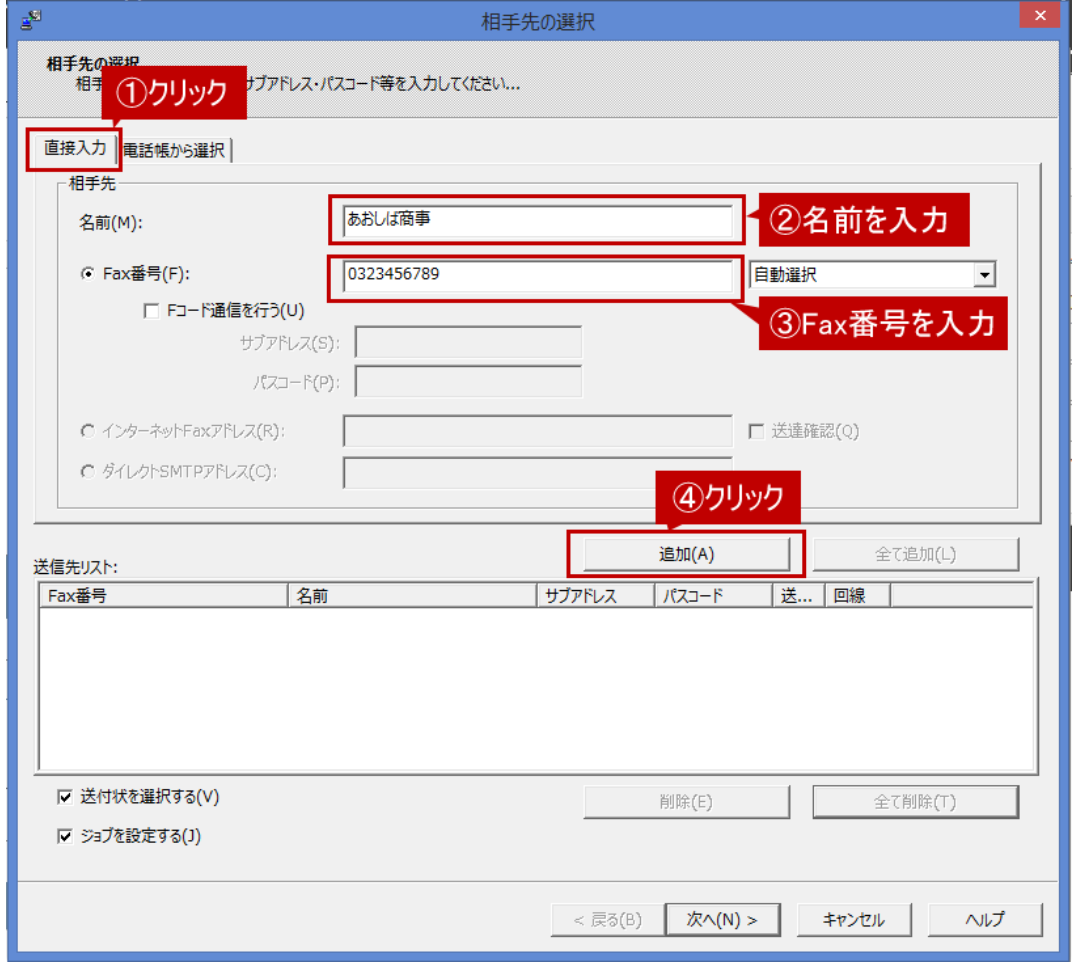

※ 複数の相手先にFAXを送信したい場合は上記手順を繰り返してください。

※相手先を間違って入力した場合は、削除したい相手先を選択して「削除(E)」を押してください。

② 相⼿先を確認後、[次へ(N)]をクリックしてください。

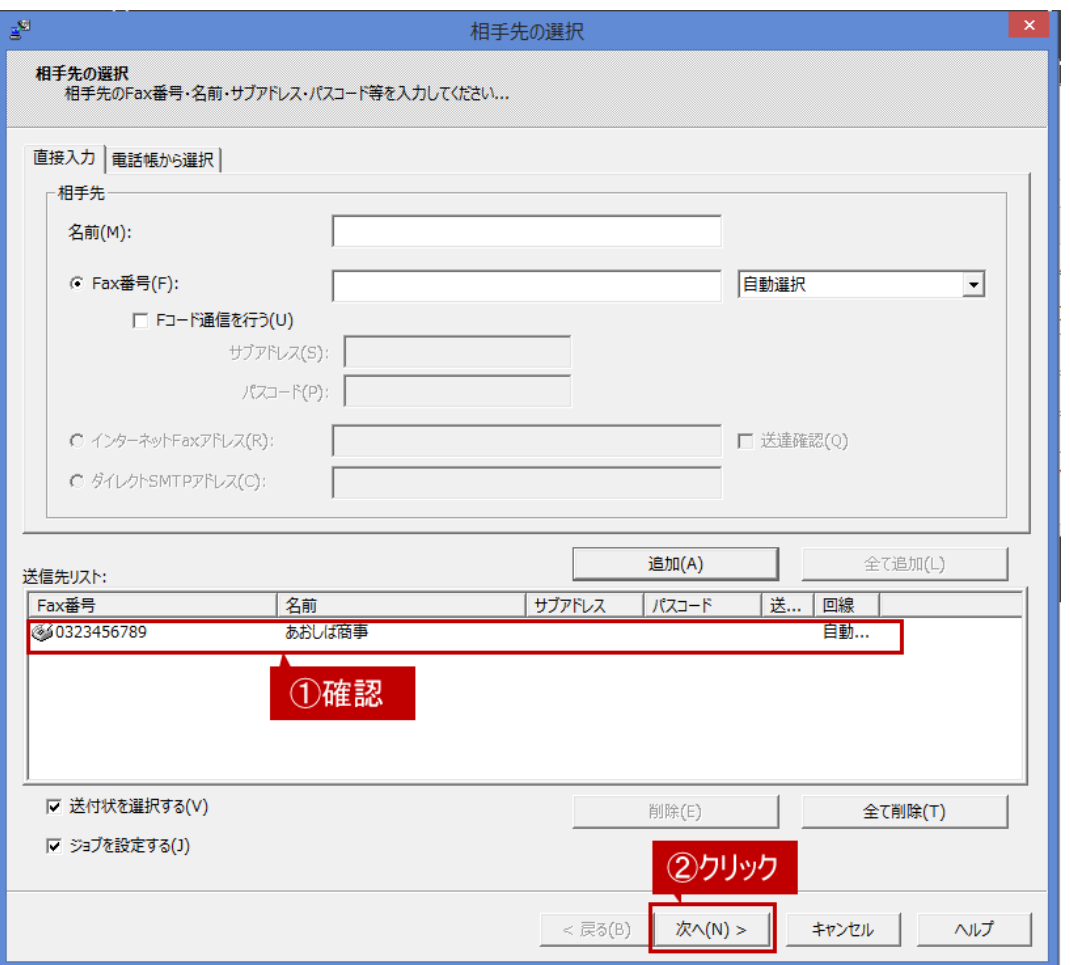

## **◆電話帳から選択する場合**

- ① 電話帳から相⼿先を選択する場合は、あらかじめ、電話帳に相⼿先を登録しておく必要があります。 電話帳に相手先を登録済の場合は手順2へ進んでください。
	- ※電話帳に相手先を登録する方法は以下の参考情報を参照してください。

#### **参考情報**

複合機のアドレス帳を使って、PC-Faxを送る方法が知りたい

- ②「相手先の選択」画面が表示されますので、[電話帳から選択]タブをクリック後、電話帳から相手先を選択して、[追 加(A)]をクリックしてください。
	- 例) 電話帳:お得意様 相手先:あおしば商事

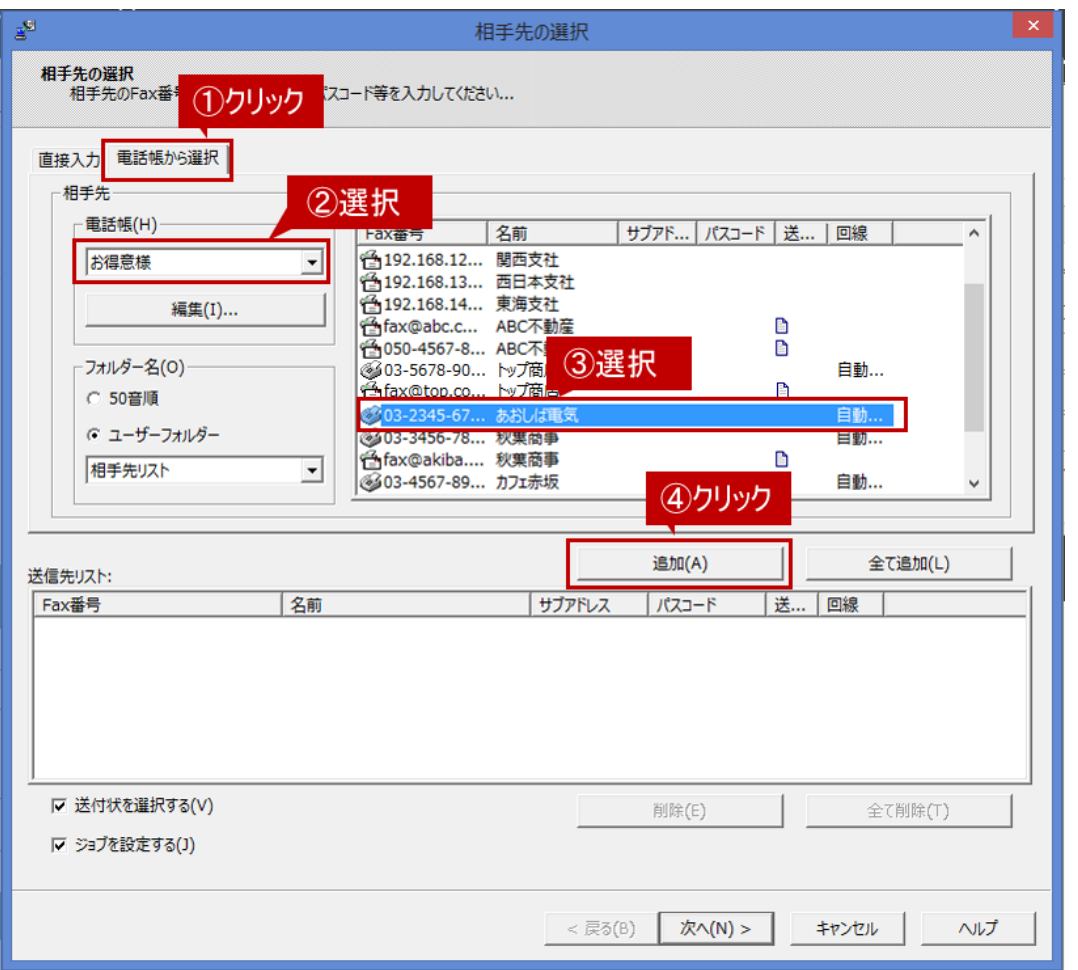

※ 複数の相手先にFAXを送信したい場合は上記手順を繰り返してください。

※ 相手先を間違って入力した場合は、削除したい相手先を選択して「削除(E)」をクリックしてください。

3 相手先を確認後、[次へ(N)]をクリックしてください。

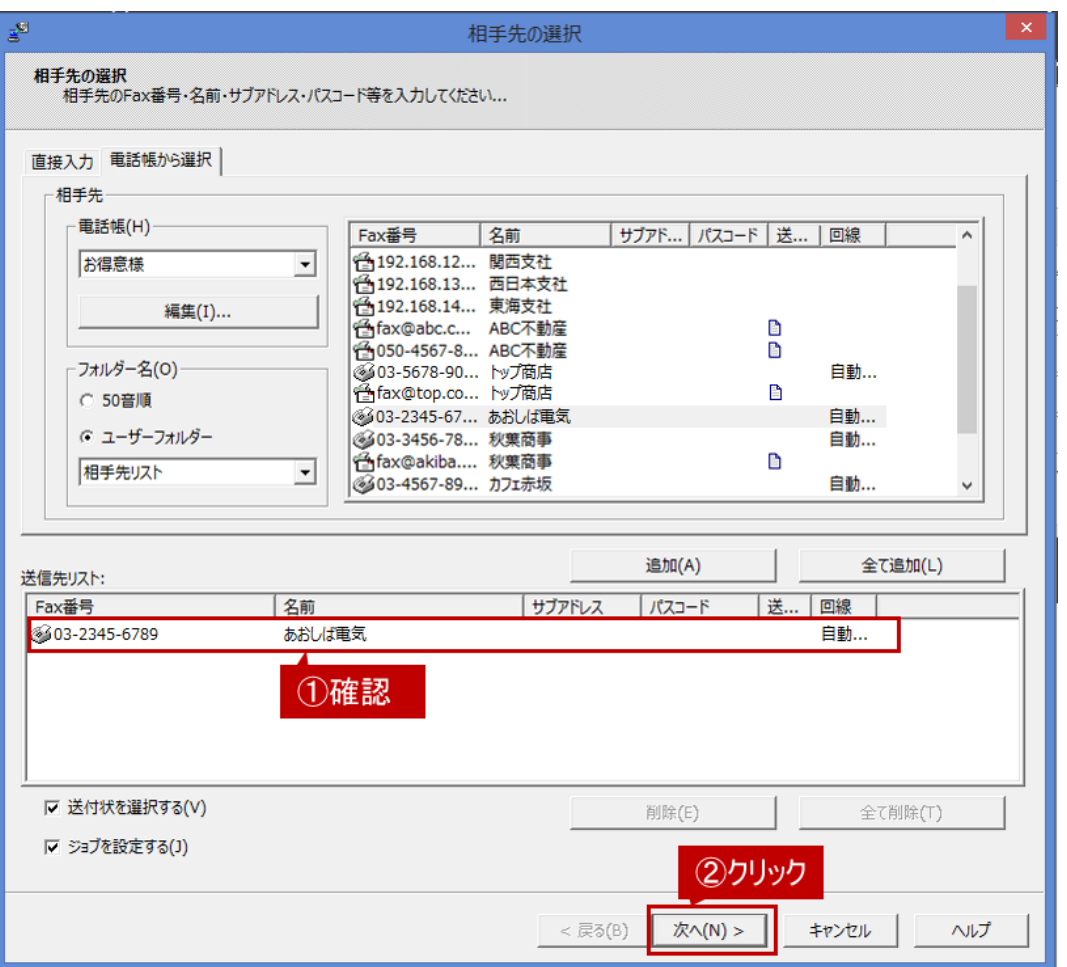

# <span id="page-5-0"></span>**3.送付状の選択をする**

①「送付状の選択」画⾯が表⽰されますので、FAX送付状を添付しない場合は、そのまま「次へ(N)]をクリックしてくだ さい。

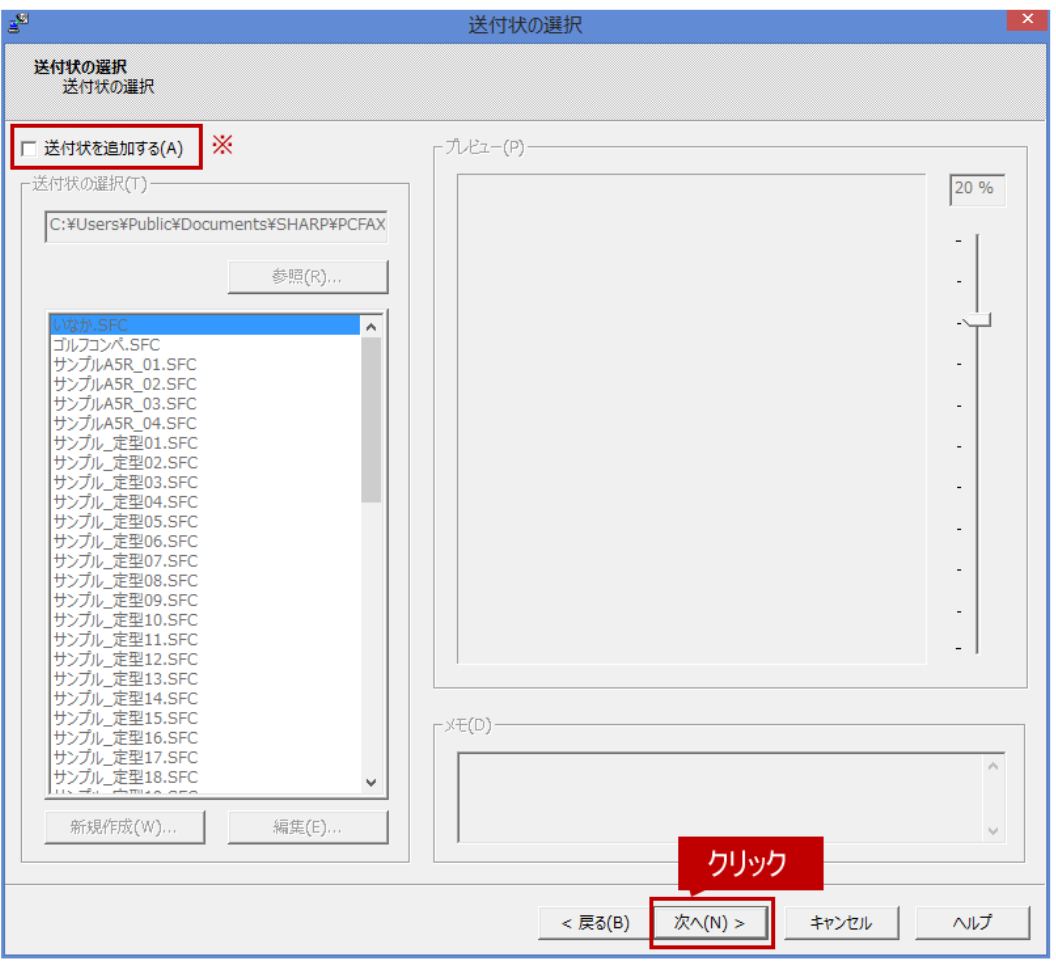

※ 送付状を添付してFAX送信する場合は「送付状を追加する(A)」にチェックを入れて、使用する送付状をリストか ら選択します。

また、送付状を新しく作成したり、編集する場合は、下記の参考情報を参照してください。

## **参考情報**

<span id="page-6-0"></span>WordやExcelで作成した送付状をPC-Fax送信時に使用したい。

## **4.ジョブの設定をする**

①「ジョブの設定」画⾯が表⽰されますので、複合機本体でユーザー管理をしていない場合は、そのまま「次へ(N)]を クリックしてください。

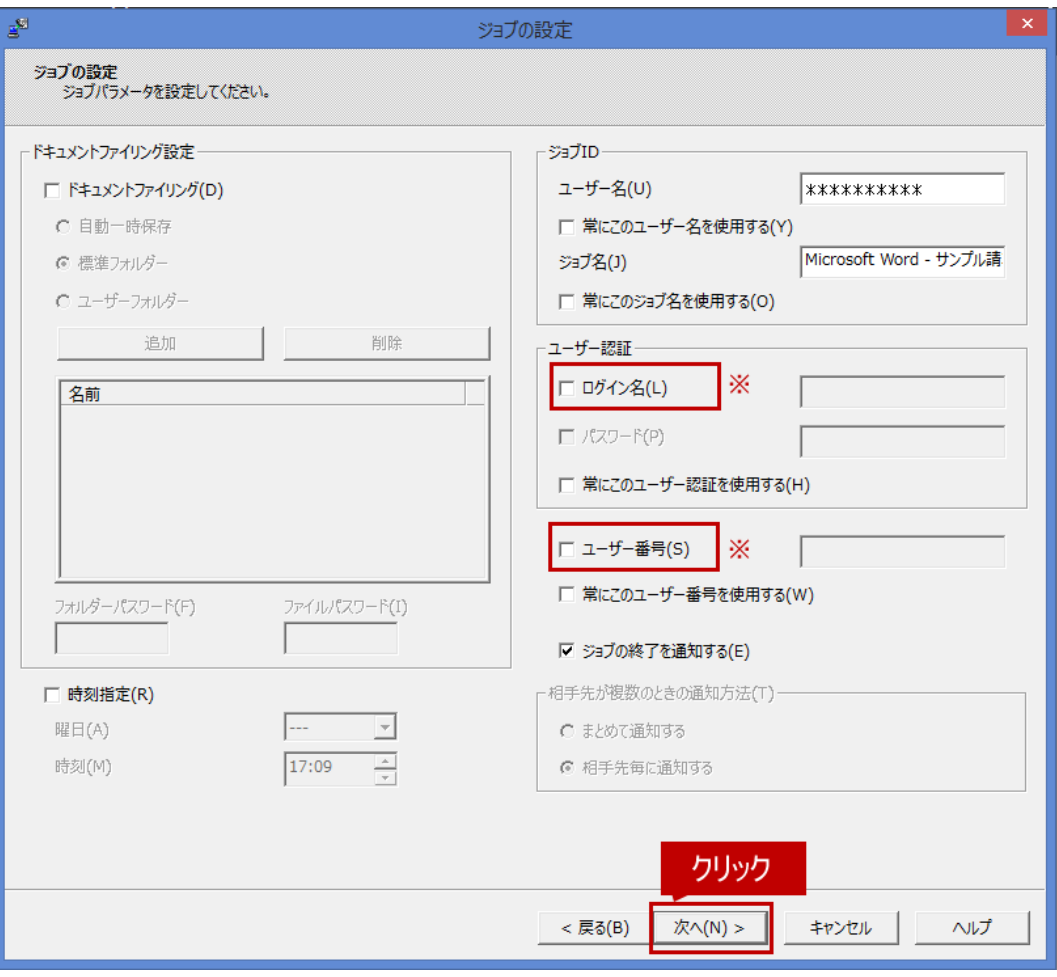

※ 複合機本体でユーザー管理設定をしている場合は、ユーザー認証の「ログイン名 (L)」、または「ユーザー番号 (S)」にチェックを⼊れて複合機側に登録されているログイン名/パスワード、またはユーザー番号を⼊⼒して下さ い。

## **◎ ログビューアで送信履歴を確認するためには**

PC-Faxの送信履歴は、ログビューアで確認することができます。 複数の送信相手先すべてのジョブをログビューアに表示させたい場合、「相手先が複数のときの通知方法」 **を「相手先毎に通知する」に設定してください。** ー・ロック・ハースファンファーム<br>2011年1月1日に、[「PC-FAXの送信履歴を知りたい」](https://jp.sharp/business/print/support/faq/answer/faq01470.html)を参照してください。

**5.ファクスを相⼿先に送付する**

①「プレビュー」画⾯が表⽰されますので、送付するファクスの内容を確認後、[完了]をクリックしてください。

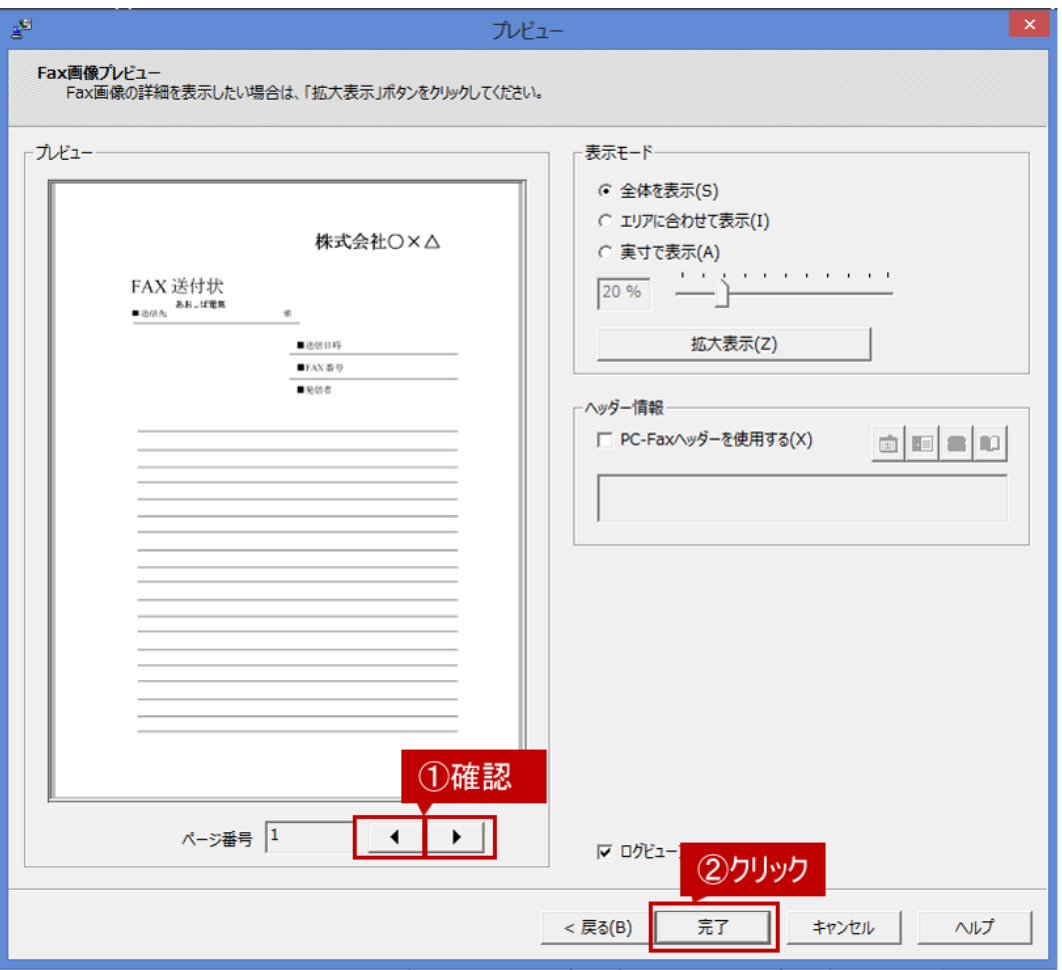

<span id="page-8-0"></span>これで、複合機に画像が転送されてPC-Fax送信が開始されます。

#### **関連FAQ**

PC-Fax送信時に関連するその他のFAQについては下記をご覧ください。

WordやExcelで作成した送付状をPC-Fax送信時に使用したい。 複合機のアドレス帳を使って、PC-Faxを送る方法が知りたい。 [PC-Faxの送信履歴を知りたい。](https://jp.sharp/business/print/support/faq/answer/faq01470.html)

#### 関連キーワード

複合機 / アドレス帳 / PC-FAX / 使用できない / インポート / 複合機のアドレス帳 / ファクス / 送付状 / 送付先 / Word / Excel / Office / ファクス送信

## **各製品のよくあるご質問トップに戻る**

句 よくあるご質問トップへ戻る

[BP-30C25](https://jp.sharp/business/print/support/faq/list/model00376/index.html) / [MX-2020F](https://jp.sharp/business/print/support/faq/list/model00328/index.html) / [MX-2514FN](https://jp.sharp/business/print/support/faq/list/model00294/index.html) / [MX-2517FN](https://jp.sharp/business/print/support/faq/list/model00306/index.html) / [MX-2610FN](https://jp.sharp/business/print/support/faq/list/model00256/index.html) / [MX-2630FN](https://jp.sharp/business/print/support/faq/list/model00326/index.html) / [MX-2631](https://jp.sharp/business/print/support/faq/list/model00354/index.html) / [MX-2640FN](https://jp.sharp/business/print/support/faq/list/model00284/index.html) / <u>MX-2650FN</u> / <u>MX-2650FV</u> / <u>MX-2661</u> / <u>MX-3110FN</u> / <u>MX-3114FN</u> / <u>MX-3117FN</u> / <u>[MX-3140FN](https://jp.sharp/business/print/support/faq/list/model00283/index.html) / [MX-3150FN](https://jp.sharp/business/print/support/faq/list/model00313/index.html)</u> / [MX-3150FV](https://jp.sharp/business/print/support/faq/list/model00340/index.html) / [MX-3161](https://jp.sharp/business/print/support/faq/list/model00356/index.html) / [MX-3610FN](https://jp.sharp/business/print/support/faq/list/model00254/index.html) / [MX-3614FN](https://jp.sharp/business/print/support/faq/list/model00292/index.html) / [MX-3630FN](https://jp.sharp/business/print/support/faq/list/model00327/index.html) / [MX-3631](https://jp.sharp/business/print/support/faq/list/model00353/index.html) / [MX-3640FN](https://jp.sharp/business/print/support/faq/list/model00282/index.html) / [MX-3650FN](https://jp.sharp/business/print/support/faq/list/model00312/index.html) / [MX-3650FV](https://jp.sharp/business/print/support/faq/list/model00339/index.html) / [MX-3661](https://jp.sharp/business/print/support/faq/list/model00355/index.html) / [MX-4110FN](https://jp.sharp/business/print/support/faq/list/model00260/index.html) / [MX-4111FN](https://jp.sharp/business/print/support/faq/list/model00259/index.html) / [MX-4140FN](https://jp.sharp/business/print/support/faq/list/model00289/index.html) / [MX-4141FN](https://jp.sharp/business/print/support/faq/list/model00288/index.html) / [MX-4150FN](https://jp.sharp/business/print/support/faq/list/model00316/index.html) / [MX-4150FV](https://jp.sharp/business/print/support/faq/list/model00338/index.html) / [MX-4151](https://jp.sharp/business/print/support/faq/list/model00366/index.html) / [MX-4170FN](https://jp.sharp/business/print/support/faq/list/model00319/index.html) / [MX-4170FV](https://jp.sharp/business/print/support/faq/list/model00335/index.html) / [MX-4171](https://jp.sharp/business/print/support/faq/list/model00363/index.html) / [MX-5110FN](https://jp.sharp/business/print/support/faq/list/model00258/index.html) / [MX-5111FN](https://jp.sharp/business/print/support/faq/list/model00257/index.html) / [MX-5140FN](https://jp.sharp/business/print/support/faq/list/model00287/index.html) / [MX-5141FN](https://jp.sharp/business/print/support/faq/list/model00286/index.html) / [MX-5150FN](https://jp.sharp/business/print/support/faq/list/model00317/index.html) / [MX-5150FV](https://jp.sharp/business/print/support/faq/list/model00337/index.html) / [MX-5151](https://jp.sharp/business/print/support/faq/list/model00365/index.html) / [MX-5170FN](https://jp.sharp/business/print/support/faq/list/model00320/index.html) / [MX-5170FV](https://jp.sharp/business/print/support/faq/list/model00334/index.html) / [MX-5171](https://jp.sharp/business/print/support/faq/list/model00362/index.html) / [MX-6150FN](https://jp.sharp/business/print/support/faq/list/model00318/index.html) / [MX-6150FV](https://jp.sharp/business/print/support/faq/list/model00336/index.html) / [MX-615](https://jp.sharp/business/print/support/faq/list/model00364/index.html)[1 / M](https://jp.sharp/business/print/support/faq/list/model00359/index.html)[X-6170FN](https://jp.sharp/business/print/support/faq/list/model00321/index.html) [/ M](https://jp.sharp/business/print/support/faq/list/model00359/index.html)[X-6170FV](https://jp.sharp/business/print/support/faq/list/model00333/index.html) [/](https://jp.sharp/business/print/support/faq/list/model00359/index.html) [MX-6171](https://jp.sharp/business/print/support/faq/list/model00361/index.html) [/](https://jp.sharp/business/print/support/faq/list/model00359/index.html) [MX-808](https://jp.sharp/business/print/support/faq/list/model00377/index.html)[1 / M](https://jp.sharp/business/print/support/faq/list/model00359/index.html)[X-B455W](https://jp.sharp/business/print/support/faq/list/model00347/index.html) [/](https://jp.sharp/business/print/support/faq/list/model00359/index.html) [MX-C300](https://jp.sharp/business/print/support/faq/list/model00290/index.html)[W /](https://jp.sharp/business/print/support/faq/list/model00359/index.html) [MX-C302](https://jp.sharp/business/print/support/faq/list/model00307/index.html)[W / MX-](https://jp.sharp/business/print/support/faq/list/model00359/index.html)C305W / [MX-C306W](https://jp.sharp/business/print/support/faq/list/model00358/index.html) / [MX-M1054](https://jp.sharp/business/print/support/faq/list/model00279/index.html) / [MX-M1204](https://jp.sharp/business/print/support/faq/list/model00278/index.html) / [MX-M266FP](https://jp.sharp/business/print/support/faq/list/model00309/index.html) / [MX-M266FV](https://jp.sharp/business/print/support/faq/list/model00343/index.html) / [MX-M316FP](https://jp.sharp/business/print/support/faq/list/model00308/index.html) / [MX-M316FV](https://jp.sharp/business/print/support/faq/list/model00344/index.html) / [MX-M3531](https://jp.sharp/business/print/support/faq/list/model00369/index.html) / [MX-M356FP](https://jp.sharp/business/print/support/faq/list/model00315/index.html) / [MX-M356FV](https://jp.sharp/business/print/support/faq/list/model00345/index.html) / [MX-M365FN](https://jp.sharp/business/print/support/faq/list/model00295/index.html) / [MX-M4070](https://jp.sharp/business/print/support/faq/list/model00331/index.html) / [MX-M4071](https://jp.sharp/business/print/support/faq/list/model00372/index.html) / [MX-M464FN](https://jp.sharp/business/print/support/faq/list/model00298/index.html) / MX-[M465FN / MX-M5070 / MX-M5071 / MX-M564FN / MX-M565FN / MX-M6070 / MX-M6071 / MX-M65](https://jp.sharp/business/print/support/faq/list/model00296/index.html)[4FN](https://jp.sharp/business/print/support/faq/list/model00301/index.html) / [MX-M6570](https://jp.sharp/business/print/support/faq/list/model00351/index.html) / [MX-M754FN](https://jp.sharp/business/print/support/faq/list/model00300/index.html) / [MX-M7570](https://jp.sharp/business/print/support/faq/list/model00350/index.html) / [MX-M904](https://jp.sharp/business/print/support/faq/list/model00280/index.html)

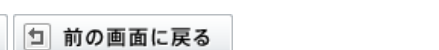

更新日: 2020年10月30日